# The SAS LEFTTRUNC Macro

#### Ellen Hertzmark and Donna Spiegelman

August 26, 2013

#### Abstract

The %LEFTTRUNC macro makes publication-quality Kaplan-Meier-type curves using lefttruncated data for a whole sample or for subgroups/strata.

Keywords: SAS, macro, cumulative incidence plot, survival plot, Kaplan-Meier plot, left-truncated data

## Contents

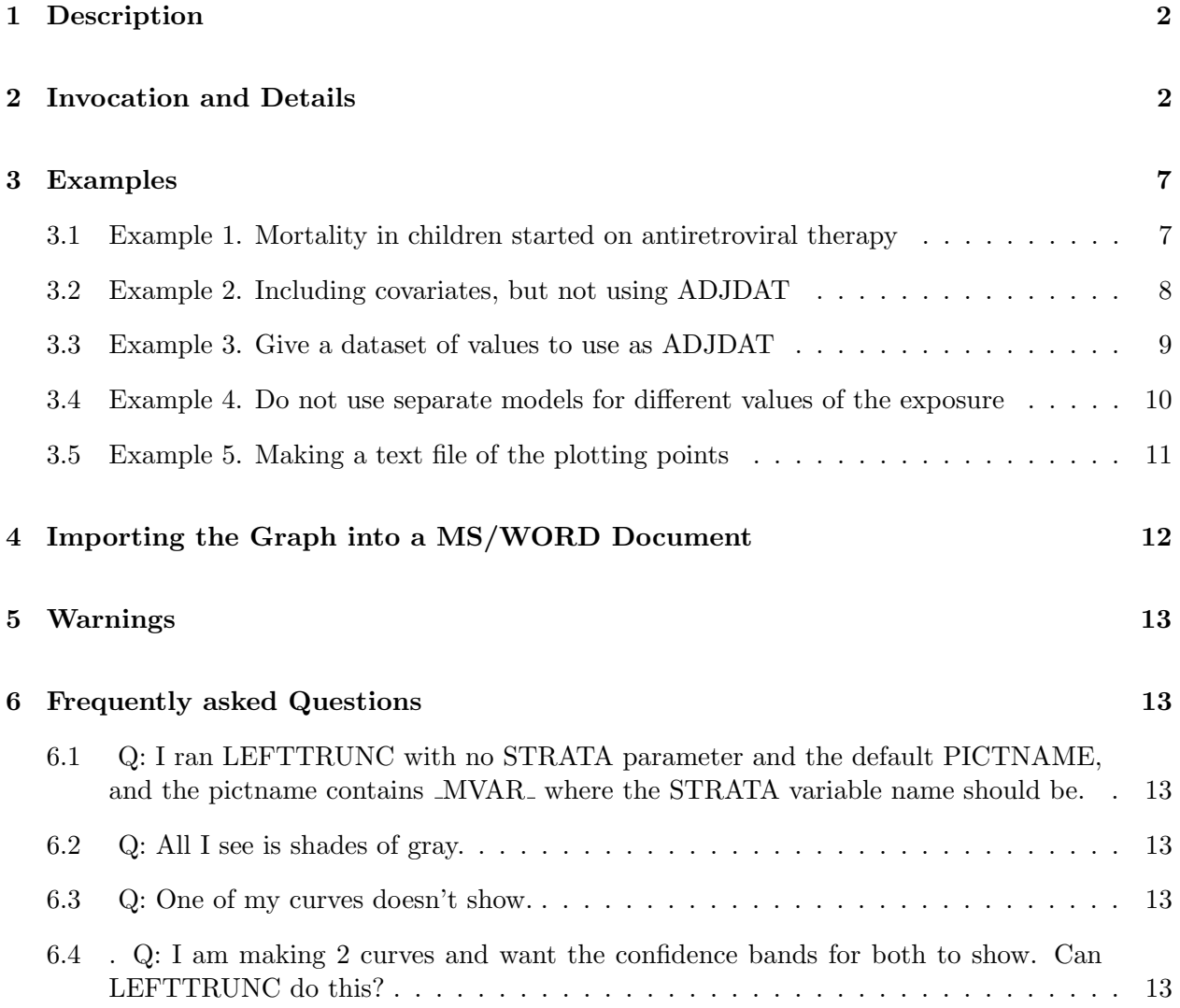

<span id="page-1-0"></span>7 Credits 13

#### 8 See Also 14

### 1 Description

%LEFTTRUNC is a SAS macro that uses the BASELINE command in PROC PHREG to make publicationquality Kaplan-Meier-type curves using left-truncated data. This is useful for plotting survival (or incidence) curves where the natural time scale is age, for instance. It can also accommodate covariates by running proc phreg with the baseline option. The macro is written to accept the normal Channing dataset, in which a person's time is broken into small pieces, and the age at the beginning of the time period and the follow-up time within the time period are known. The defaults are set to conform to the requirements of JAMA (cumulative incidence, solid lines of different colors, table of number-at-risk for selected times), but the user can control color, line type, and cumulative incidence vs. survival. The user can also control font and font size, as well as whether the label of the vertical axis prints horizontally or vertically. Curves for a whole sample show the 95% confidence bounds, while those for two or more subgroups show only the point estimates. A text file suitable for importing to PC graphics programs can be made.

### 2 Invocation and Details

In order to run this macro, your program must know where to look for it. You can tell SAS where to look for macros by using the options

mautosource sasautos= <directories where macros are located>}.

For example, an options statement might be

```
options nocenter ps=78 ls=125 replace 
mautosource 
sasautos=('/usr/local/channing/sasautos',
   '/proj/nhsass/nhsas00/nhstools/sasautos);
```
This will allow you to use all the SAS read macros for the data sets  $(\gamma_{\text{proj}}/n$ hsass/nhsas00/nhstools/sasautos), as well as other public SAS macros, such as  $\%\text{PM}$ , %INDIC3, %EXCLUDE, and %MPHREG9 (/usr/local/channing/sasautos).

NOTE: With this and all other macros, DO NOT include optional parameters in your macro call unless you want to give them non-default values. For example, giving

strata=,

will override the default and cause problems for the running of the macro.

Below, any values given to the right of the "=" are the defaults.

===================

REQUIRED PARAMETERS

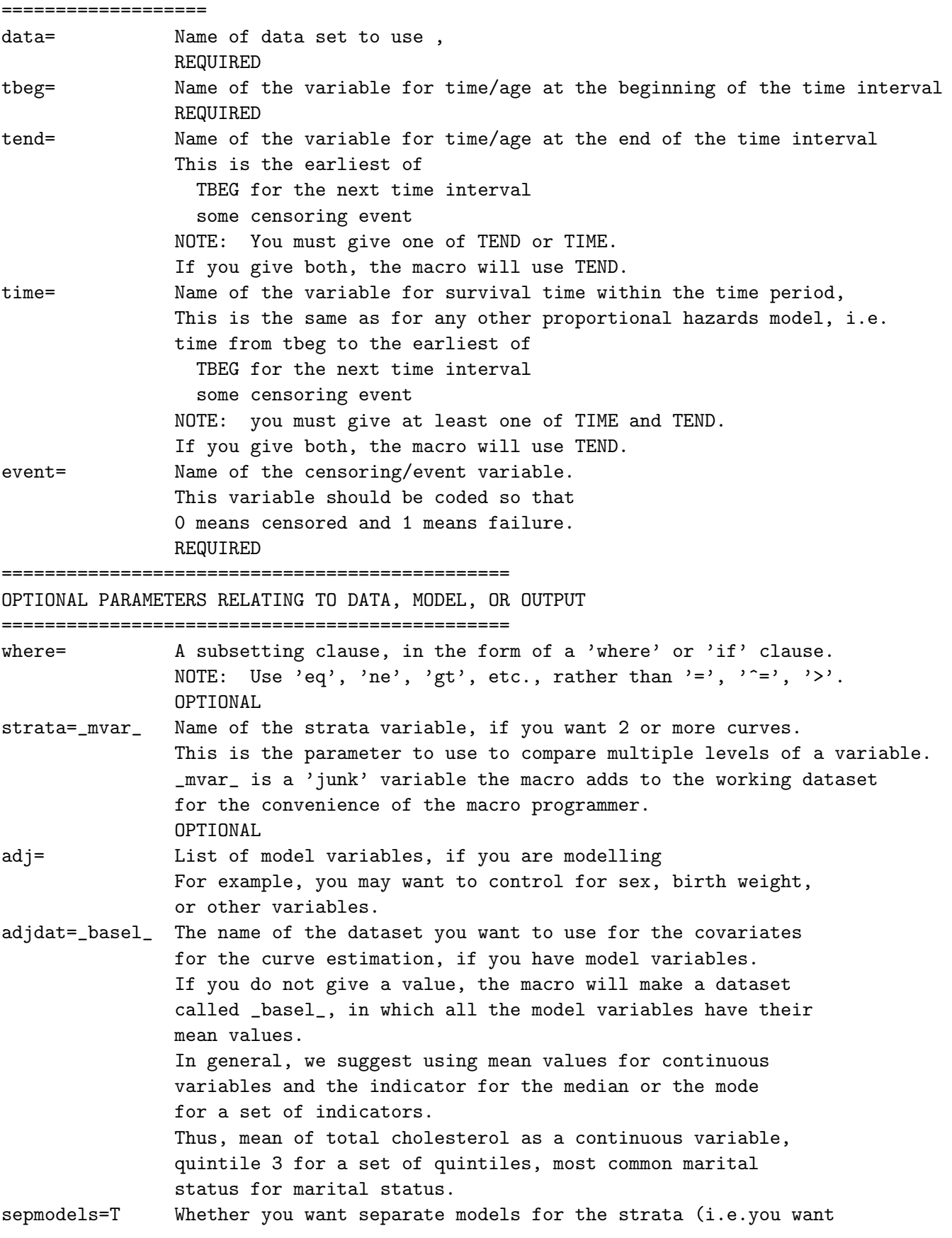

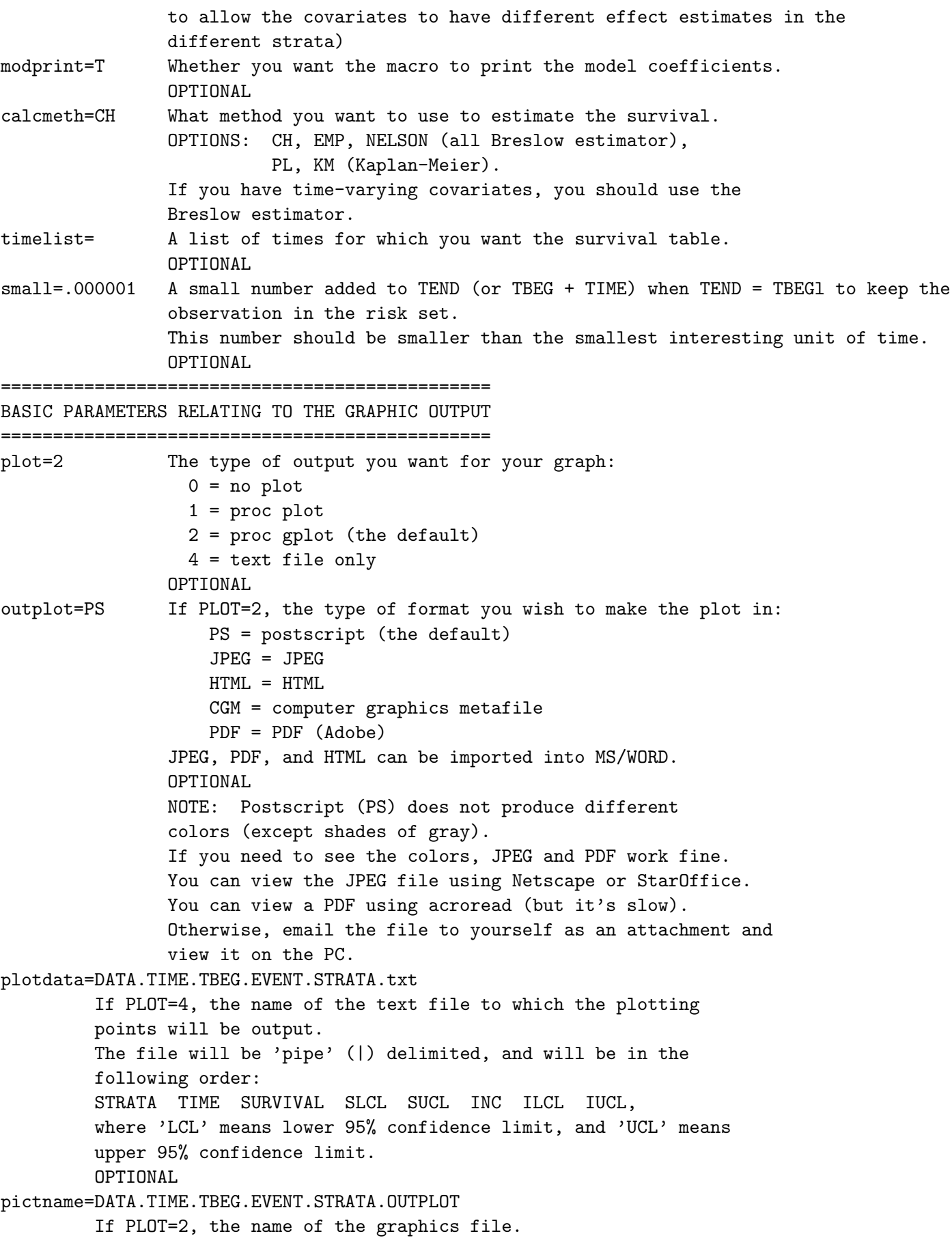

OPTIONAL, but we strongly suggest that you use mnemonic names. pictdirec= The directory in which the graph is to be stored. If you are running on the Channing system and want the graph to be in the same directory as the program, leave this parameter blank. If you want the graph somewhere else, give the full path name of the directory, INCLUDING THE FINAL SLASH (/). If you are running on a PC, you should give the full path name of the directory, INCLUDING THE FINAL BACKSLASH  $(\setminus)$ . pwhich=inc Whether you want to plot survival or cumulative incidence. Options are surv and inc (the default). OPTIONAL vlabel Label of the vertical axis. If you do not give a value for this parameter, the macro will check PWHICH and label the axis either Fraction not Failed or Cumulative Incidence It is always better to bee specific. ''Cumulative Incidence of Death,'' rather than ''Cumulative Incidence.'' OPTIONAL axordv=0 to 1 by .1 Limits and major tick marks for the vertical axis, in the form LOW to HIGH by INCREMENT. OPTIONAL tlabel=Time Label of the horizontal (time) axis. It is always better to make TLABEL as specific as possible, For example, ''Years since diagnosis of Breast Cancer,'' rather than ''Time (years)''. OPTIONAL axordt Limits and major tick marks for the time (horizontal) axis. If you do not give this parameter, the macro will find the highest value of TIME and make the axis 0 to MAXTIME by (maxtime/10). This is unlikely to come out looking nice. In general, however, you want around 10 major tick marks. NOTE also that people tend to think in years. If your time scale is in months, make the tick marks correspond to years and ordinary fractions of years (e.g. 'by 3' or 'by 6', not 'by 5') OPTIONAL =================== OTHER GRAPH OPTIONS =================== landscape=F Whether you want the plot to be in landscape, rather than portrait. font=swiss Name of font to use for the graph. Other fonts for which the macro has been tested are cent (century) and zapf. NOTE: The font should exist in both regular and BOLD forms. OPTIONAL header1 Top title on graph (if any).

OPTIONAL

header2 Second title on graph (if any).

OPTIONAL

- header3 Third title on graph (if any). OPTIONAL
- hsize1=2 Print size for header1.
- hsize2=1.7 Print size for header2.
- hsize3=1.5 Print size for header3.

You may wish to vary these print sizes depending on the font, the length of the header, and OUTPLOT (Things come out differently in JPEG from PS).

- fontmult=1 a multiplier for the standard character size everywhere but the headers, to make the characters the size you want them. Since the actual size of the characters varies depending on the font and on the output device, this allows the user to customize the output. This will require some experimentation.
- href List of values of TEND for which you want vertical lines. OPTIONAL
- vref List of values of survival or incidence (depending on pwhich) for which you want horizontal lines. This may be helpful for estimating when survival gets below a specified level (or cumulative incidence gets above a specified level). OPTIONAL
- nolegend=F Whether you want to prevent the graph from having a legend. OPTIONAL
- legloc=center bottom outside Location of legend.

center bottom outside: prints at the bottom outside the graph. other options are any combination of left/center/right with top/middle/bottom. if you say 'inside' instead of 'outside,' the legend will be inside the axes. Usually, left bottom inside is good for survival curves, and right bottom inside is good for incidence curves. OPTIONAL

legacross=1 Number of columns in legend. OPTIONAL

. . .

- legframe=F Whether you want a frame for the legend (sometimes useful if you put the legend inside the axes). OPTIONAL
- leglabel A name for the STRATA variable suitable for the title of the legend. OPTIONAL
- leglab1 A description of the first level of the STRATA variable for the legend. OPTIONAL

```
leglab7 A description of the 7th level of the STRATA variable 
color1 The color for the first survival/incidence curve. 
         default=black 
color2 default=red 
color3 default=tan 
color4 default=lib (light blue) 
color5 default=violet 
color6 default=gold 
color7 default=pink 
linetype1 default=1 (solid) 
 . 
 . 
linetype7 default=1 (solid) 
         for the legend. 
         If you are not using color, a reasonable list of linetypes is 
         1, 4, 3, 2, 35, 37, 43 . 
         You can also use gray. 
         A diagram of all the line types is shown in the SAS/Graph manual, 
         version 8, page 249. 
         OPTIONAL 
linewidth=6 The width of the incidence or survival lines. 
         For any given value, the actual width will depend on 
         the value of OUTPLOT, so some experimentation may be 
         necessary. 
         Note that you want reasonably thick lines so they will be 
         visible when the graph is shown in reduced form in a paper. 
extend whether the final values of the survival (or incidence) curve(s) 
         should be extended beyond the last event. 
         default=F 
         OPTIONAL 
showci=T Whether to show the confidence band of the 
          incidence or survival curve. 
          NOTE: This option only applies when there is one 
          curve. The macro automatically changes showci to 
          F if STRATA is given. 
vlabelstyle=V Whether you want the label for the vertical axis to print parallel to the ax
               or horizontally (H).
```
#### Examples 3

All the examples are from studies of HIV in Tanzania.

#### 3.1 Example 1. Mortality in children started on antiretroviral therapy

In this example, children were started on antiretroviral therapy at different ages, and we think that age, not time since initiation of antiretroviral therapy, is the relevant time metameter. The STRATA variable, which is the exposure, is weight-for-age z-scores, in categories (WAZCAT).

<span id="page-7-0"></span>The macro call is

/\* no adjusting variables \*/ %lefttrunc(data=arvbaseped2, time=timefu, event=arvdeath, tbeg=agearvbase, tlabel=Age (years), axordt=0 to 16 by 2, axordv=0 to 0.4 by .05, pictname=dthplot.bywaz.nomod.ps, pwhich=inc, notes=notes, legacross=1, legloc=right middle inside, leglabel=Weight-for-age z-score, leglab1=>  $-1$ , leglab2=>  $-2$  to  $-1$ , leglab3=>  $-3$  to  $-2$ , leglab4=-3 and below, strata=wazcat, header1=Incidence of death by weight-for-age Z score);

The graph is

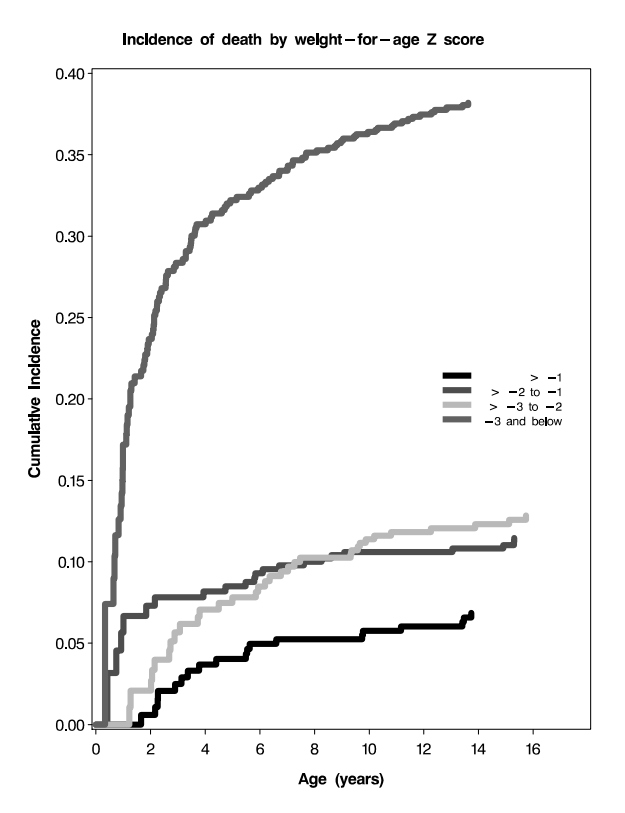

#### 3.2 Example 2. Including covariates, but not using ADJDAT

The covariates are baseline CD4 count (with a missing indicator), sex, and HIV stage. A separate model will be fitted for each level of the exposure (WAZCAT). The macro call is

```
/* not using adjdat */ 
%lefttrunc(data=arvbaseped2, time=timefu, event=arvdeath, tbeg=agearvbase, 
adj= bcd4 bcd4miss msex &stg_ , 
tlabel=Age (years), axordt=0 to 16 by 2, axordv=0 to 0.4 by .05, 
sepmodels=T, modprint=t, 
pictname=dthplot.noadjdat.ps, pwhich=inc, 
legloc=center middle inside,
```
<span id="page-8-0"></span>leglabel=Weight-for-age z-score, leglab1=>  $-1$ , leglab2=>  $-2$  to  $-1$ , leglab3=>  $-3$  to  $-2$ , leglab4=-3 and below, strata=wazcat, header1=Incidence of death by weight-for-age Z score);

The graph is

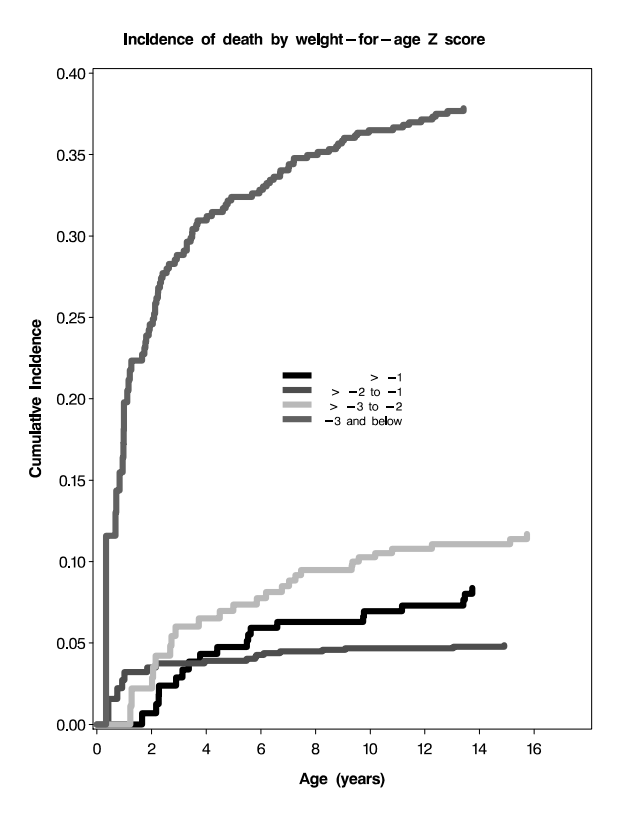

#### 3.3 Example 3. Give a dataset of values to use as ADJDAT

In this example we have the same covariates as in Example 1, but are fitting one stratified model. This forces the coefficients for the covariates to be the same for all levels of weight-for-age z-score category.

The macro call is

```
/* give dataset of values to use for baseline statement */ 
%lefttrunc(data=arvbaseped2, time=timefu, event=arvdeath, tbeg=agearvbase, 
adj=bcd4 bcd4miss msex &stg_ , 
tlabel=Age (years), axordt=0 to 16 by 2, axordv=0 to 0.4 by .05, 
sepmodels=T, modprint=t, 
adjdat=cvf, 
pictname=dthplot.withadjdat.ps, pwhich=inc, 
legloc=center middle inside, 
leglabel=Weight-for-age z-score, 
leglab1=> -1, leglab2=> -2 to -1, leglab3=> -3 to -2, leglab4=-3 and below,
strata=wazcat, header1=Incidence of death by weight-for-age Z score);
```
The graph is

<span id="page-9-0"></span>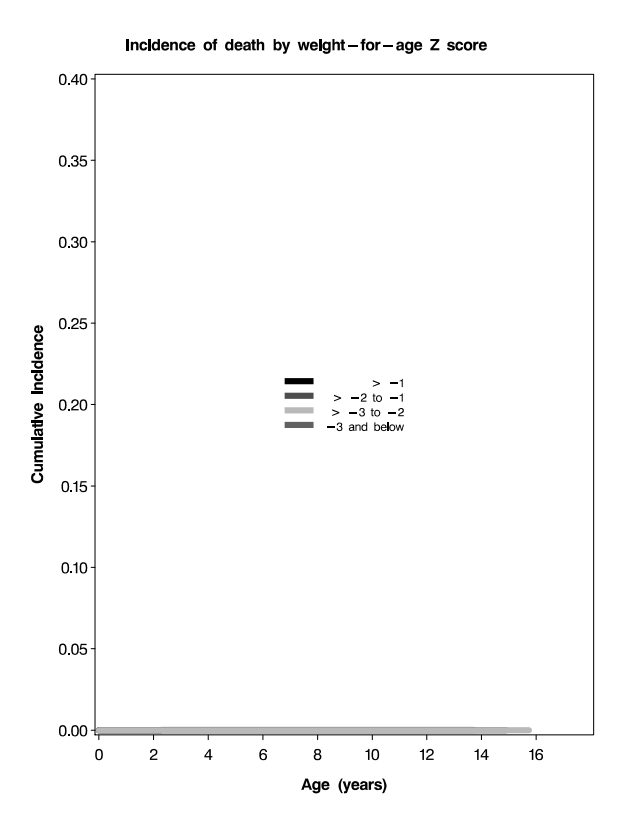

#### 3.4 Example 4. Do not use separate models for different values of the exposure

Not using separate models forces the coefficients of the covariates to be the same for all values of the exposure.

```
/* don't use adjdat */ 
/* sepmodels=F */ 
%lefttrunc(data=arvbaseped2, time=timefu, event=arvdeath, tbeg=agearvbase, 
adj= bcd4 bcd4miss msex &stg_ , 
tlabel=Age (years), axordt=0 to 16 by 2, axordv=0 to 0.4 by .05, 
sepmodels=f, modprint=t, 
pictname=dthplot.nosepmod.ps, pwhich=inc, 
legloc=center middle inside, 
leglabel=Weight-for-age z-score, 
leglab1=> -1, leglab2=> -2 to -1, leglab3=> -3 to -2, leglab4=-3 and below,
strata=wazcat, header1=Incidence of death by weight-for-age Z score);
```
The graph is

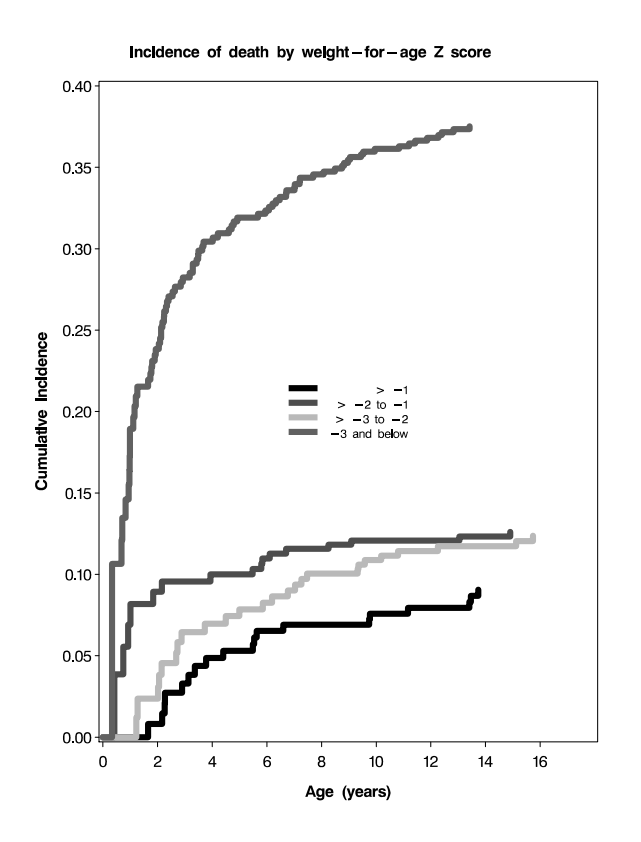

#### 3.5 Example 5. Making a text file of the plotting points

This example is the same as that of Example 4, except that instead of making a graph, we make a pipe-delimited text file that can be imported into other graphics programs.

The macro call is

```
/* don't use adjdat */ 
/* sepmodels=F */ 
%lefttrunc(data=arvbaseped2, time=timefu, event=arvdeath, tbeg=agearvbase, 
adj= bcd4 bcd4miss msex &stg_ , 
tlabel=Age (years), axordt=0 to 16 by 2, axordv=0 to 0.4 by .05, 
sepmodels=f, modprint=t, 
plot=4, plotdata=noadjdat.nosepmod.txt, 
strata=wazcat, header1=Incidence of death by weight-for-age Z score);
```
Some representative lines of the output text file are

```
1 | 0 | 1 | . | . | 0 | . | . 
1 | 1.6527217015 | 0.9919679793 | 0.97635394 | 1 | 0.0080320207 | 0 | 0.02364606 
1 | 2.1626892574 | 0.9854291518 | 0.9653696583 | 1 | 0.0145708482 | 0 | 0.0346303417 
1 | 2.2584354722 | 0.9790904752 | 0.9556458268 | 1 | 0.0209095248 | 0 | 0.0443541732 
1 | 2.266222062 | 0.9727250537 | 0.9463301566 | 0.9998561533 | 0.0272749463 | 0.0001438467 | 
1 | 2.896557318 | 0.9670306467 | 0.938527221 | 0.9963997322 | 0.0329693533 | 0.0036002678 | 
. 
. 
.
```

```
2 | 0 | 1 | . | . | 0 | . | . 
2 | 0.4219718818 | 0.9614039664 | 0.8896192145 | 1 | 0.0385960336 | 0 | 0.1103807855 
2 | 0.7452415285 | 0.944430397 | 0.8670798373 | 1 | 0.055569603 | 0 | 0.1329201627 
2 | 0.9208002884 | 0.9309179079 | 0.8505352706 | 1 | 0.0690820921 | 0 | 0.1494647294 
. 
. 
. 
3 | 0 | 1 | . | . | 0 | . | . 
3 | 1.2196467195 | 0.9879196085 | 0.9646489847 | 1 | 0.0120803915 | 0 | 0.0353510153 
3 | 1.2716834895 | 0.9763412184 | 0.9444365777 | 1 | 0.0236587816 | 0 | 0.0555634223 
3 | 2.0197368421 | 0.9690712589 | 0.9345002291 | 1 | 0.0309287411 | 0 | 0.0654997709 
3 | 2.0523431867 | 0.9617963235 | 0.9247923808 | 1 | 0.0382036765 | 0 | 0.0752076192 
. 
. 
. 
4 | 0 | 1 | . | . | 0 | . | . 
4 | 0.3288211968 | 0.8935379571 | 0.7164309209 | 1 | 0.1064620429 | 0 | 0.2835690791 
4 | 0.6794700793 | 0.879027448 | 0.7031700552 | 1 | 0.120972552 | 0 | 0.2968299448 
4 | 0.7096611391 | 0.8653212527 | 0.6907456547 | 1 | 0.1346787473 | 0 | 0.3092543453 
. 
. 
.
```
The variables are in the order strata (i.e. exposure), time, p(survival), lower cl survival, uppercl survival, incidence, lower cl of incidence, upper cl of incidence.

#### 4 Importing the Graph into a MS/WORD Document

Below are the steps for importing an encapsulated postscript file into a MS-WORD document. A parallel procedure works for a JPEG file.

1. E-mail the file to yourself as an attachment, and download to your PC.

```
2. Open your WORD document.
```

```
3. The sequence of keys (at least in Windows XP and its version of WORD) is 
        insert 
        picture 
        from file 
        <locate file> 
        convert file (this is a window that WORD gives you) 
               encapsulated postscript 
        Note: this last step is unnecessary if the extension of the file 
        (the part after the last dot) is 'eps' rather than 'ps'. 
        MS/WORD will happily deal with JPEG, HTML, and CGM.
```
NOTE: Conversion from encapsulated postscript may not be installed on your computer, but it is available for Windows 95 and beyond. NOTE: When I did the above procedure with a file I made using %LEFTTRUNC, the picture on my Windows screen was fuzzy. When printed, it was crisp.

<span id="page-12-0"></span>If you are really having trouble, consider using one of the other formats (HTML, JPEG, CGM, PDF).

## 5 Warnings

1. The %LEFTTRUNC macro will not plot values for missing STRATA. If you want to treat STRATA=. as just another value, give it a non-missing value.

2. Usually program titles (i.e. title1 'ellens work'; title2 'very silly';) carry over to graphics. To prevent unwanted titles from appearing in graphs, the macro deletes titles. We are sorry for the inconvenience. Titles from the graphs will also continue to later output, unless you restate the titles you want.

### 6 Frequently asked Questions

### 6.1 Q: I ran LEFTTRUNC with no STRATA parameter and the default PICT-NAME, and the pictname contains \_MVAR\_ where the STRATA variable name should be.

A: The default value of STRATA is \_MVAR\_, which, for the convenience of the programmer is set to 1 for every observation in the original data set.

### 6.2 Q: All I see is shades of gray.

A: Try JPEG to see the colors.

### 6.3 Q: One of my curves doesn't show.

A: If you are looking at a postscript file in ghostview, the 'tan' curve is very light colored and looks as if it is not there (though if you look closely, you may be able to see it).

### 6.4 . Q: I am making 2 curves and want the confidence bands for both to show. Can LEFTTRUNC do this?

A: Not directly. What you can do is make each of the curves separately using plot=4, then combine and do the proc gplot yourself. Unless the curves are very different, we do not recommend showing both confidence bands.

### 7 Credits

Written by Ellen Hertzmark and Donna Spiegelman for the Channing Laboratory. Questions can be directed to Ellen Hertzmark,

stleh@channing.harvard.edu,  $(617)$  432-4597 or 432-1200.

# 8 See Also

Other Channing graphics macros are %LGTPHCURV8, %MIXCURV8, %GLMCURV8.